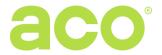

# INSPIRO+video DIGITAL DOOR PHONE PANEL MANUAL

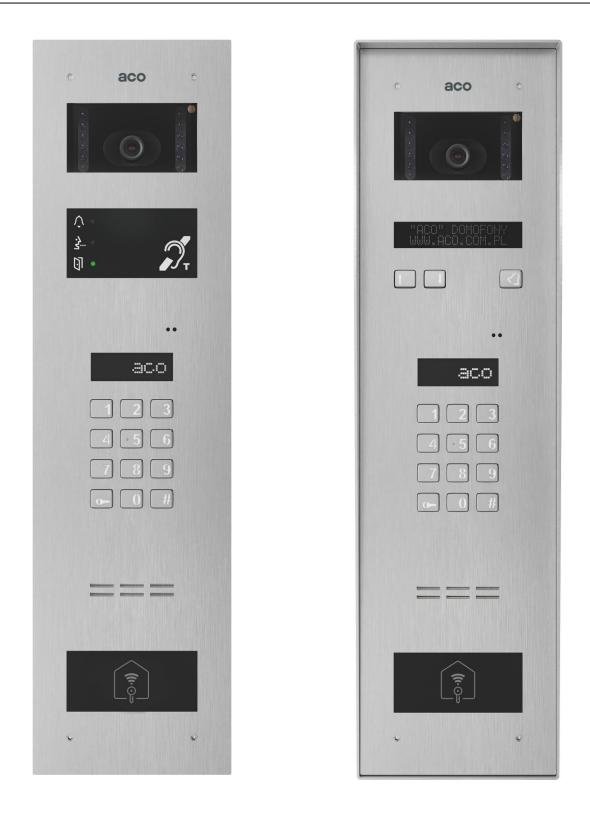

**IMPORTANT!** When disinfecting panels made of stainless steel, use only alcohol-based cleaners. All types of chlorides (which are present in the composition of common cleaners) are harmful to the steel surface, because they abrade its natural protective coating and increase the risk of corrosion marks.

## DISPOSAL OF WASTE ELECTRICAL EQUIPMENT

Do not dispose of waste electrical equipment with other (household / municipal) waste types. Dispose of it separately as permitted by law. Consult the authority of jurisdiction or licensed waste recycling service providers. – Directive 2002/96/EC of 27/01/2003

#### **MOUNTING THE PANEL**

Mount the panel on the wall in a way that will minimise the effects of adverse atmospheric conditions. Typically, the camera should be positioned approx. 1.60 m above the ground. Ideally, you should test the mounting position empirically. Avoid places where the camera lens may be exposed to direct, perpendicular light rays (sunlight, street lamps, etc.).

Install the flush mounting box using wall plugs and plaster in the appropriate wall slot so that the front edge is in line with the wall's surface.

**CAUTION!** To ensure proper operation and safety of use, provide the door phone panel (set in its metal frame) with protective earth bonding by connecting the earthing terminal on the housing with the appropriate earthing system (PE).

Connect the panel to the entrance door electric strike and its power with a 1 mm<sup>2</sup> core cable (e.g. LY1.0). The cable should be no longer than 7 m for the electric strike connection and no longer than 15 m for the power circuit connection! An insufficient power supply rating, insufficient sizes of wiring cores and excessive length of interconnecting wiring (resulting in voltage drops) may interfere with proper operation (including the "humming" noise in the audio line or inadvertent triggering of the reset system, especially when releasing the electric strike). The 15V DC voltage from the power adapter should be connected to the combiner's terminals using a 2 x 1 mm<sup>2</sup> wire.

If a polarity-insensitive electric strike is installed, connect the wiring to the ELOCK terminals in any order. If a <u>fail-safe (NO) electric strike</u> is installed, connect jumper Z13 (if present)! For a fail-safe (NO) electric strike, the "ELOCK" output is live depending on the power adapter type; use a compatible fail-safe (NO) electric strike. An optional MOD-DC-12V module may be used to feed 12V DC to a fail-safe (NO) electric strike when the door phone is fed by an 15 VDC power supply. The additional relay OUTPUT terminal (Master only) can be wired to control an additional entrance gate (by factory default) with a code keypad (with "the double Key button press") and button F2 of the uniphone. The live voltage time and functions of the OUTPUT terminal can be configured using the additional I/O module, port 2 of the Program (as in the CND-I/O module).

## All wiring connections must be soldered.

Connect the following wires to the panel:

- 2 x 1 mm<sup>2</sup> cable to power the panel (connected to the combiner),
- 2 x 1 mm<sup>2</sup> cable: electric strike control;
- 1 cable wire with yellow-and-green insulation to connect the ground of the housing.
- system bus (UTP cat. 5 cable, T568B standard): 1x UTP cat. 5 cable for the "Master" panel, 2x UTP cat. 5 cable for "Slave" panel

# UNIPHONE INSTALLATION & WIRING

Install the uniphones as specified in their original manuals. Connect the cables making sure that the address in the monitor's decoder is set properly and that all of the RJ45 connections are clamped properly (T568B standard), that there are no short circuits between the cable conductors, and that the conductors have ducting. If even a single RJ45 connector is clamped incorrectly or there is a short circuit between the wires, the monitor, splitter, or the panel itself may sustain damage.

#### **VOLUME SETTING**

Set the volume as follows once the uniphone is connected properly:

- the "MIC" potentiometer is used for adjusting the sensitivity of the panel microphone
- the "SPK" potentiometer sets the speaker volume
- the "SOUNDS" potentiometer sets the panel sound output volume

Having set the values, operate the "**BALANCE**" potentiometer to find the points of excitation of the speaker (indicated by squeaking sounds); next, adjust the potmeter halfway between these points.

# ELECTRICAL PARAMETERS OF THE PANEL

- Power supply: 13.5-15V DC (a 15V DC ACO unit is recommended)
- Standby mode min. power consumption: ~1.6 W
- Power load: max. 535 mA (not counting the electric strike)
- Permitted load of the electric strike output: 1 A (approx. 0.5 A for the fail-safe electric strike)
- Max. line length: 70 m from the last power unit, 300 m total if extra power units are used.
- Installation type: digital PV system (cat. 5e or 6 cable)
- Compatible with the P digital system

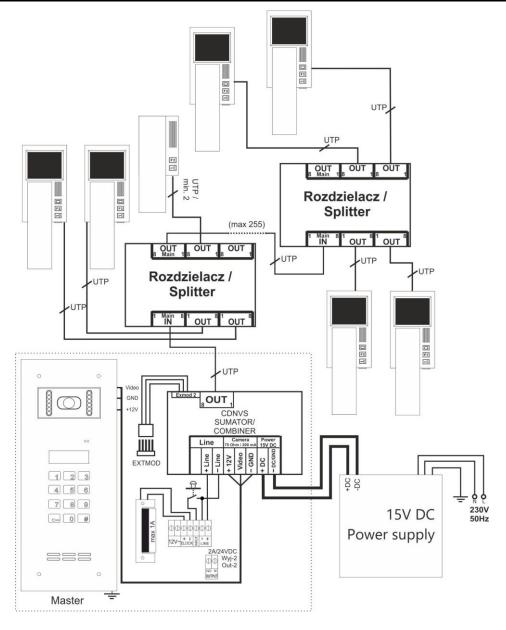

#### OPERATION

When in standby, the display shows the "Intro" message (which reads "aco" by default). The "Intro" message contents are freely configurable. The default range of dialled numbers is 1 to 255, with each value mapped directly to the physical addresses configured in the inside units (the software configuration tool permits any dialled number range between 0 and 999999 and a free assignment of each number to the inside unit address, or to restrict the range of supported inside units). Dialling is done by inputting the apartment number with the keypad; if the optional 230E module is installed, select the apartment number entry with the arrow buttons, followed pressing the Doorbell button. After approx. 3 s the receiver in the selected apartment will start ringing. If the dialled call is received in the dialling mode, a voice conversation is possible with unlocking the door electric strike. Opening the door electric strike by inputting an apartment code: input the apartment number, confirm with the Key button and follow with the 4-digit apartment code mapped to the input apartment number. In order to print the full table of user codes or ready business cards for tenants together with the instructions for use, use the "ACO Code Generator" available at www.aco.com.pl in the user area ("download"). For each "Master" control panel, the code table is factory-set on the back of the device as a 4-digit number, and for "Slave" devices, enter the same table as in "Master". Opening the door electric strike with one of the five building administrator access codes: press the Key button and follow by inputting the six-digit code. The building administrator access codes are intended for use by building administration and maintenance personnel, e.g. maintenance technicians, the janitor, postmen, etc. The wired door electric strike can also be unlocked by shorting the additional INPUT to ground. If a proximity reader (ACC) is wired, the door electric strike is unlocked with the proximity card or keyfob (paired with the DES and issued to e.g. the tenants, the building administration staff, or the DES installer). An attempt of entry with a proximity card or keyfob which has not been paired will make the device respond with

three beeps from the speaker. When the door electric strike is unlocked, the display shows the following text string: "Enter!". The OUTPUT (of the Master only) is activated with button F2 on the inside unit (during a dialled call) or entering a valid access code; this requires pressing the Key button twice before the access code is entered, not unlike in the regular door electric strike unlock procedure. In devices with ACC, the second output will be activated when the "key" button is pressed, and a registered card/keyfob is used. As long as the 2nd output remains triggered, the display shows the following text string: "Enter!".

If working with Module 4 of the SW4S-DIN zones (1020 apartments), the appropriate option should be set in the software (the mounting and installation details are found in the extended manual).

#### PROGRAMMING

To enter the installer menu: press the "**key**" button and within 5 seconds enter "**1507xxxx**", where "xxxx" is the 4-digit **Installer Password**: at the factory these are the last 4 digits of the serial number available on the sticker on the electronics board. The password should be **changed** to your own! (enter the current password in menu 7 and then the new one). **NOTE**: In older panels (up to K-14), the factory default installer password is "0000". The installer menu is confirmed by a beep, the software version appears on the display and then program No. 0: "Open". Use the "2" up and "8" down buttons to move through the Menu. To enter the currently displayed menu and the values entered, confirm with the "Key" button. In installer mode it is possible to reset (restart) the panel by pressing buttons 7 and 9 simultaneously. When exiting the installer menu (by pressing "#"), the current temperature inside the panel is displayed.

| ۵ | Open  | SERVICE-MODE ELECTRIC<br>STRIKE RELEASE                                                                     | 1          | PIN   | ENTERS THE APARTMENT<br>CODE SETTING MODE                                                               |
|---|-------|----------------------------------------------------------------------------------------------------|------------|-------|----------------------------------------------------------------------------------------------------|
| 2 | AKey  | CHANGING 5 ADMIN CODES,<br>ADDING ADMIN<br>CARD/KEYFOB                                                      | Ш          | Rings | SETTING THE NUMBER OF<br>CALL RINGS;<br>ENABLE/DISABLE VOICE<br>DIALLING OF APARTMENTS                  |
| 4 | OpInf | ENABLE/DISABLE THE<br>DOORBELL TINKLING AT THE<br>APARTMENT ONCE THE DOOR<br>ELECTRIC STRIKE IS<br>RELEASED | 5          | Tones | SETTING ONE OF THE FOUR<br>RING TONES                                                                   |
| 6 | LTime | SETTING THE TIME TO LOCK<br>THE ELECTRIC STRIKE ONCE<br>RELEASED                                            | 7          | IPass | CHANGING INSTALLER<br>PASSWORD<br>ADDING INSTALLER<br>CARD/KEYFOB                                       |
| Β | Fobs  | DISPLAYS THE CARDS PAIRED<br>WITH APARTMENTS                                                                | Ш          | Table | OPENS THE ACCESS CODE<br>TABLE INPUT MODE                                                               |
|   | ReEL  | ENABLE/DISABLE FAIL-SAFE<br>(NO) ELECTRIC STRIKE                                                            | 4          | RstLo | ENABLE/DISABLE RESETTING<br>TO DEFAULT SETTINGS                                                         |
| 2 | M-ACC | ENTERS THE MODE OF<br>PAIRING PROXIMITY CARDS<br>AND KEYFOBS WITH AN ACC<br>PROXIMITY READER                | <b>-</b> M | M-xNP | ENTERS THE PROGRAMMING<br>MODE TO PAIR TENANT<br>NAMES TO KEYPAD BUTTONS<br>2, 6, 10NP (in Zone 1 only) |
| 4 | Delay | SETTING THE DOOR<br>ELECTRIC STRIKE RELEASE<br>DELAY AFTER MAKING THE<br>INPUT TERMINAL                     | - 15       | CaSrv | SETTING THE DELAY TO<br>DISPLAY THE "CALL<br>SERVICE" MESSAGE                                           |
| 6 | InsCa | TRIGGER APARTMENT<br>CALLBACK<br>IN THE INSTALLER MODE<br>(THE PERMITTED<br>APARTMENT NO. RANGE)            | 5          | SrvCa | TRIGGER APARTMENT<br>CALLBACK IN THE SERVICE<br>MODE (FROM A SPECIFIC<br>APARTMENT)                     |
| Έ | Searc | SEARCHES FOR UNIPHONES<br>WITH FAULTS OR NOT<br>PROPERLY REPLACED<br>HANDSETS                               | -9         | LTest | RUNS A LINE TEST TO CHECK<br>THE WIRED UNITS FOR<br>FAULTS                                              |

# **INSTALLER MENU ITEM DESCRIPTION**

**CAUTION!** Accessing the full configuration requires the software configuration tool ("x700") which can be downloaded for free from <u>www.aco.com.pl</u>. The panel can be interfaced with a PC laptop with an optional CDN-USB data cable (which is purchased separately). The website Downloads section also includes the full operating manual for the CDNP7ACC and INSPIRO+, complete with a troubleshooting guide for most common problems. *IU0303enVH.2244*